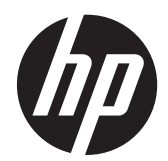

HP x2301 Micro Thin LED-taustavalaistu näyttö

Käyttöopas

© 2011 Hewlett-Packard Development Company, L.P.

Microsoft ja Windows ovat Microsoft Corporationin rekisteröityjä tavaramerkkejä Yhdysvalloissa. ENERGY STAR® ja ENERGY STAR® -merkki ovat rekisteröityjä merkkejä Yhdysvalloissa.

Ainoat HP:n tuotteita ja palveluja koskevat takuut mainitaan erikseen kyseisten tuotteiden ja palveluiden mukana toimitettavissa takuuehdoissa. Tässä aineistossa olevat tiedot eivät oikeuta lisätakuisiin. HP ei vastaa tässä esiintyvistä mahdollisista teknisistä tai toimituksellisista virheistä tai puutteista.

Tämä opas sisältää tekijänoikeuslailla suojattuja patenttitietoja. Mitään tämän aineiston osaa ei saa monistaa, jäljentää tai kääntää muulle kielelle ilman Hewlett-Packard Companyn kirjallista lupaa.

Ensimmäinen painos (kesäkuu 2011)

Asiakirjaosan numero: 647499-351

#### **Tietoja tästä oppaasta**

Tämä opas sisältää tietoja näytön asentamisesta, ohjainten asentamisesta, näyttövalikon käytöstä, vianetsinnästä ja teknisistä tiedoista.

**VAARA** Tällä tavalla erotettu teksti ilmaisee sitä, että ohjeiden noudattamatta jättämisestä saattaa koitua vahinkoja tai jopa hengenvaara.

**VAROITUS:** Tällä tavalla erotettu teksti ilmaisee sitä, että ohjeiden noudattamatta jättäminen saattaa vahingoittaa laitteistoa tai johtaa tietojen menetykseen.

**HUOMAUTUS:** Tällä tavalla erotettu teksti ilmaisee tärkeitä lisätietoja.

# Sisällysluettelo

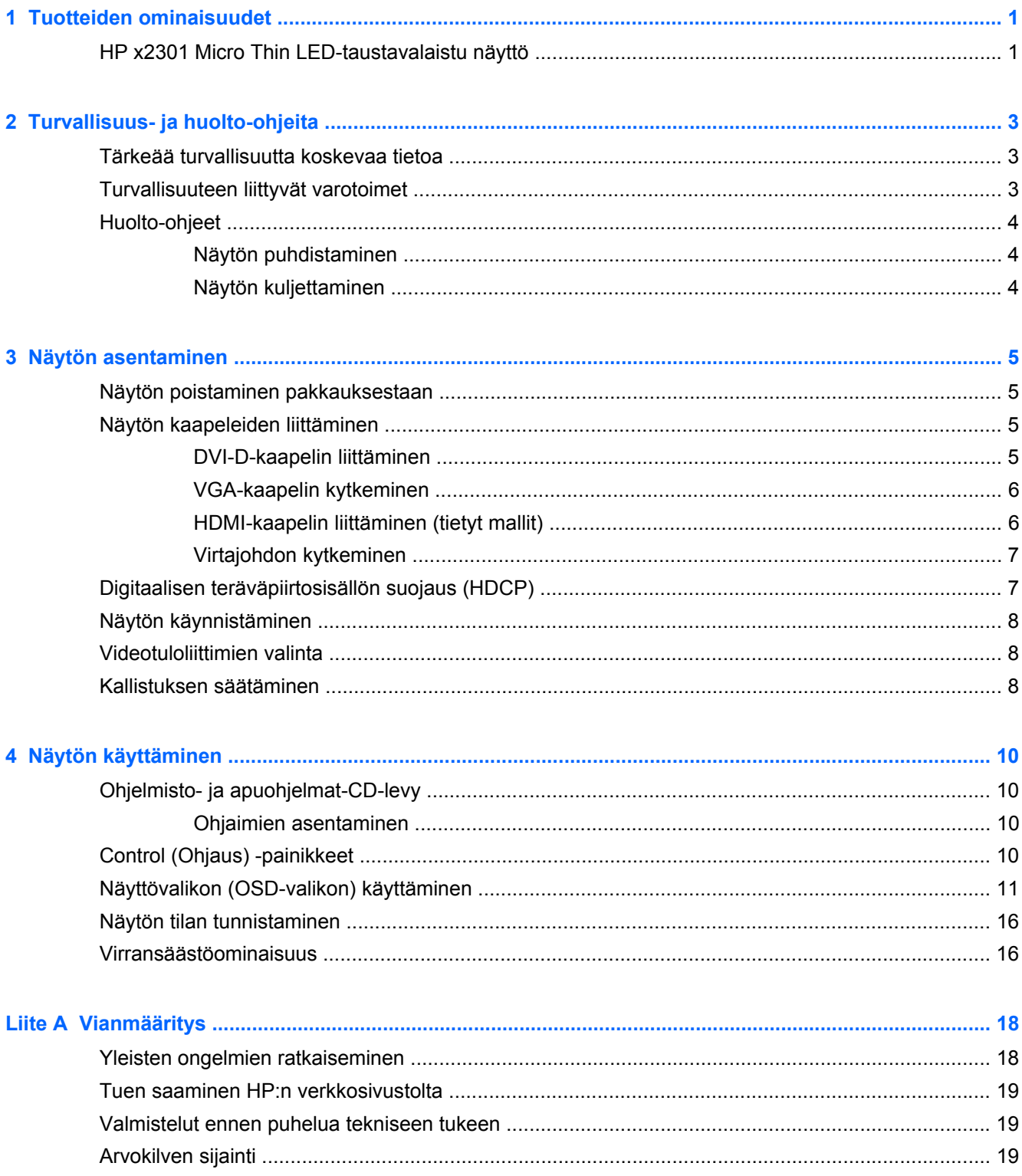

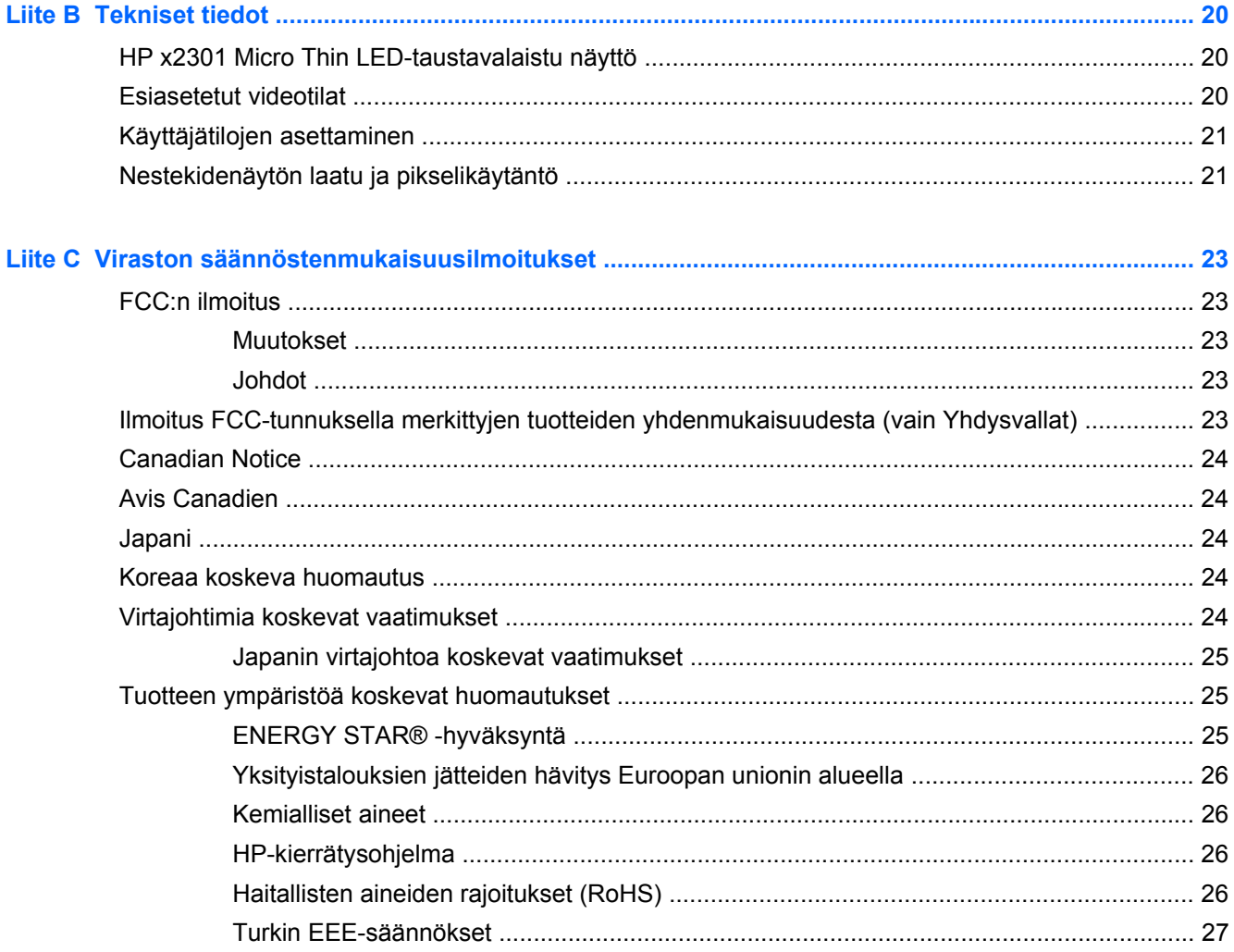

# <span id="page-6-0"></span>**1 Tuotteiden ominaisuudet**

## **HP x2301 Micro Thin LED-taustavalaistu näyttö**

**Kuva 1-1** HP x2301 Micro Thin LED-taustavalaistu näyttö

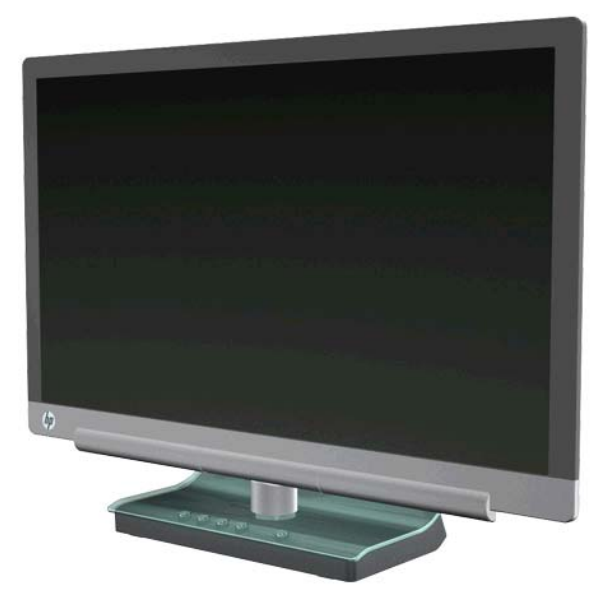

HP x2301 Micro Thin LED-taustavalaistussa näytössä on aktiivimatriisi-, ohutkalvotransistori (TFT) näyttö ja LED-tausta, jossa on seuraavat ominaisuudet:

- Halkaisijaltaan suuri näyttö
- Suurin graafinen tarkkuus: 1 920 x 1 080 60Hz sekä täyden näytön tuki pienemmille näyttötarkkuuksille
- Analoginen VGA-tulosignaali toimitetun kaapelin kautta
- Digitaalinen DVI-tulosignaali yhden linkin mukana toimitetulla DVI-D–DVI-D-kaapelilla
- HDMI-signaalin tulo
- Nopea vasteaika mahdollistaa paremman peli- ja grafiikkakokemuksen vaativalle käyttäjälle
- Katsominen on helppoa istuttaessa tai seisaaltaan tai siirryttäessä näytön puolelta toiselle
- Dynaaminen kontrastisuhde syvempien mustien ja kirkkaampien valkoisten luomiseksi loistavia varjostuksia varten pelaamisen ja elokuvien katselemisen aikana
- Kallistuksen säätö
- Kytke ja käytä -yhteensopiva (jos tietokonejärjestelmä tukee sitä)
- OSD (on-screen display) -säädöt helpottavat käyttöönottoa ja näytön optimointia (kielet ovat englanti, yksinkertaistettu kiina, ranska, saksa, italia, espanja, hollanti, japani ja portugali)
- Virransäästötoiminto vähentää energiankulutusta
- Quick View -asetusten näyttö
- Digitaalisen teräväpiirtosisällön suojaus (HDCP) DVI- ja HDMI-tulossa
- Ohjelmisto- ja apuohjelmat-CD-levy sisältää ohjaimet ja asiakirjat

# <span id="page-8-0"></span>**2 Turvallisuus- ja huolto-ohjeita**

## **Tärkeää turvallisuutta koskevaa tietoa**

Näytöissä, joissa on kirkas etupaneeli, tulee harkita näytön vaihtamista, sillä etupaneeli voi heijastaa häiritsevästi ympärillä olevaa valoa ja kirkkaita pintoja.

Lisätietoja yhteensopivasta virtajohdosta on kohdassa [Virtajohtimia koskevat vaatimukset](#page-29-0) [sivulla 24.](#page-29-0)

**VAARA** Voit välttää sähköiskut ja laitteiston vahingoittumisen toimimalla seuraavasti:

- Älä poista virtajohdon maadoituspistoketta. Maadoitettu pistoke on tärkeä turvaominaisuus.
- Kytke virtajohto maadoitettuun sähköpistorasiaan, joka on aina helposti käytettävissä.
- Katkaise virta tuotteesta irrottamalla virtajohto sähköpistorasiasta.

Turvallisuussyistä virtajohtojen tai kaapeleiden päälle ei saa asettaa mitään. Sijoita ne niin, ettei kukaan vahingossa astu niiden päälle tai kompastu niihin. Älä vedä johdoista tai kaapeleista. Kun irrotat johdon pistorasiasta, vedä pistokkeesta.

Vähennä vakavien vammojen riskiä tutustumalla HP:n turvallisuus- ja käyttöoppaaseen HP:n verkkosivustolla osoitteessa <http://www.hp.com/ergo>tai asiakirja-CD-levyltä. Oppaassa käsitellään työaseman oikeaa asennustapaa, oikeaa istuma-asentoa sekä tietokoneen käyttäjän terveyttä ja työtapoja, ja annetaan tärkeitä sähköturvallisuuteen ja mekaaniseen turvallisuuteen liittyviä tietoja.

**VAROITUS:** Voit suojata näyttöä ja tietokonetta kytkemällä kaikki tietokoneen ja oheislaitteiden (kuten näytön, tulostimen tai skannerin) johdot johonkin ylijännitesuojalaitteeseen, kuten monipistorasiaan tai katkeamattoman tehonsyötön teholähteeseen (UPS). Kaikki virtakiskot eivät toimi ylijännitesuojana; tämän ominaisuuden pitää olla erikseen merkitty virtakiskon ominaisuuksiin. Käytä monipistorasiaa, jonka valmistaja tarjoaa vahingonkorvausvakuutuksen, jolloin voit saada uudet laitteet vanhojen tilalle, jos ylijännitesuoja pettää.

Käytä asianmukaisia ja oikean kokoisia kalusteita, jotka kantavat HP-nestekidenäytön tukevasti.

**VAARA** Lipaston päälle, kirjahyllyyn, hyllyille, työpöydille, arkkujen tai kärryjen päälle huonosti sijoitetut näytöt voivat pudota ja aiheuttaa henkilövahinkoja. Ohjaa nestekidenäyttöön kytketyt johdot ja kaapelit siten, että niihin ei kohdistu vetoa eikä niihin voi jäädä kiinni tai kompastua.

## **Turvallisuuteen liittyvät varotoimet**

- Käytä vain tämän näytön kanssa yhteensopivaa virtalähdettä ja liitäntää tehosovittimen tuotetarran merkintöjen mukaan.
- Varmista, että kaikkien pistorasiaan kytkettyjen tuotteiden yhteenlaskettu teho ei ylitä pistorasian virta-arvoa ja että virtajohtoon liitettyjen tuotteiden yhteenlaskettu teho ei ylitä virtajohdon liitäntätehoa. Määritä kunkin laitteen teho (ampeerit tai A) katsomalla tehotarra.
- Asenna näyttö lähelle sellaista pistorasiaa, johon pääsee helposti käsiksi.
- Kun haluat irrottaa näytön pistorasiasta, tartu lujasti pistokkeeseen ja vedä se pois pistorasiasta.
- Älä koskaan irrota näyttöä pistorasiasta vetämällä johdosta.
- <span id="page-9-0"></span>Älä laita mitään virtajohdon päälle.
- Älä kävele johdon päällä.

## **Huolto-ohjeet**

Voit pidentää näytön suorituskykyä ja sen käyttöikää seuraavasti:

- Älä avaa näytön koteloa tai yritä huoltaa tätä tuotetta itse. Tee vain säätöjä, jotka on kuvattu käyttöohjeissa.
- Jos näyttö ei toimi kunnolla tai se on pudonnut tai vahingoittunut, ota yhteys HP:n valtuuttamaan jälleenmyyjään tai palveluntarjoajaan.
- Katkaise virta näytöstä, kun sitä ei käytetä. Voit pidentää näytön käyttöikää huomattavasti käyttämällä näytönsäästöohjelmaa ja katkaisemalla näytöstä virran silloin, kun sitä ei käytetä.

**HUOMAUTUS:** HP:n takuu ei kata näyttöjä, joissa kuva on palanut kiinni.

- Kotelossa on koloja ja aukkoja, jotka on tarkoitettu tuuletusta varten. Näitä aukkoja ei saa tukkia tai peittää. Älä koskaan työnnä minkäänlaisia esineitä kotelon aukkoihin tai muihin koloihin.
- Älä pudota näyttöä tai aseta sitä epävakaalle pinnalle.
- Pidä näyttö hyvin tuuletetussa paikassa, jossa valoa, lämpöä ja kosteutta on kohtuullisesti.

#### **Näytön puhdistaminen**

- **1.** Sammuta näyttö ja irrota virtajohto laitteen takaosasta.
- **2.** Pyyhi pöly näyttöruudusta ja näytön kotelosta pehmeällä ja puhtaalla, antistaattisella kankaalla.
- **3.** Vaikeampaan likaan voit käyttää veden ja isopropyylialkoholin 50/50-seosta. Ruiskuta puhdistusainetta liinaan ja pyyhi näytön pinta pehmeästi kostealla liinalla.
- **VAROITUS:** Älä ruiskuta puhdistusainetta suoraan näytön pinnalle. Sitä voi valua näytön paneelin taakse, jolloin sähköiset komponentit voivat vaurioitua.

**VAROITUS:** Älä käytä liuotinpohjaisia (bentseeni, tinneri) puhdistusaineita tai herkästi syttyviä aineita näytön tai sen kotelon puhdistamiseen. Nämä kemikaalit voivat vahingoittaa näyttöä.

#### **Näytön kuljettaminen**

Säilytä alkuperäinen pakkaus. Voit tarvita sitä myöhemmin, jos siirrät tai kuljetat näyttöä.

Näytön valmisteleminen kuljetusta varten:

- **1.** Irrota virtajohto ja videokaapelit näytöstä.
- **2.** Aseta näyttö alkuperäiseen pakkauslaatikkoon.

# <span id="page-10-0"></span>**3 Näytön asentaminen**

## **Näytön poistaminen pakkauksestaan**

- **1.** Varmista, että kaikki sisältö on mukana. Laita pakkauslaatikko talteen.
- **2.** Katkaise virta tietokoneesta ja muista liitetyistä laitteista.
- **3.** Valmistele tasainen alue näytön kokoamista varten.

**HUOMAUTUS:** Käytä vain tämän näytön mukana toimitettua virtajohtoa ja sovitinta.

## **Näytön kaapeleiden liittäminen**

**VAROITUS:** Ennen kaapelien liittämistä näyttöön tulee varmistaa, että tietokone ja näyttö ovat pois päältä.

Videolähde määräytyy käytetyn videokaapelin mukaan. Näyttö määrittää automaattisesti, minkä tuloliitännän signaali on oikea. Tuloliitännät voidaan valita näytön etuosan Source (Lähde) painikkeella.

#### **DVI-D-kaapelin liittäminen**

Kytke DVI-D-kaapelin toinen pää näytön taakse ja toinen pää tietokoneen DVI-D-videoliittimeen. Voit käyttää tätä kaapelia vain, jos tietokoneeseen on integroitu tau asennettu DVI-yhteensopiva grafiikkakortti. DVI-D-kaapeli toimitetaan mukana.

**Kuva 3-1** DVI-D-kaapelin liittäminen

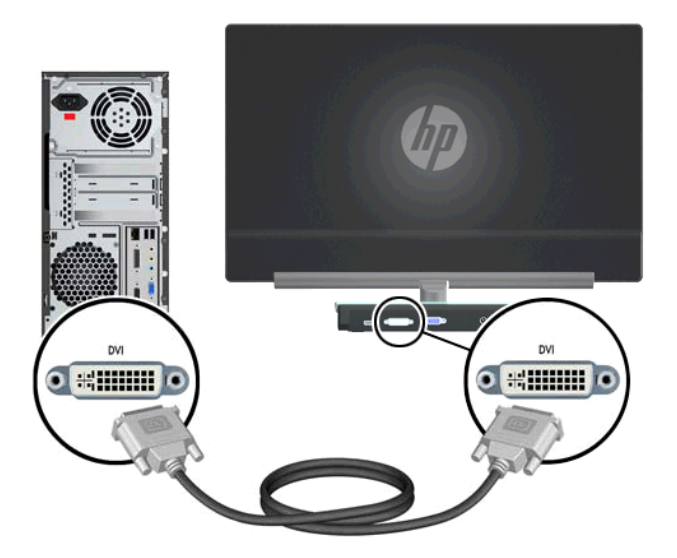

#### <span id="page-11-0"></span>**VGA-kaapelin kytkeminen**

Kytke VGA-kaapelin toinen pää näytön taakse ja toinen pää syöttölaitteeseen. VGA-kaapeli toimitetaan mukana.

**Kuva 3-2** VGA-kaapelin kytkeminen

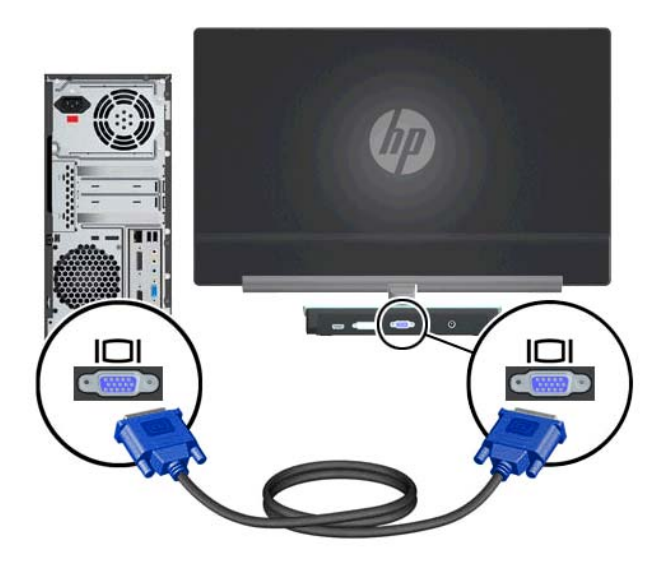

#### **HDMI-kaapelin liittäminen (tietyt mallit)**

Kytke HDMI-kaapelin toinen pää näytön taakse ja toinen pää syöttölaitteeseen. HDMI-kaapeli toimitetaan vain tiettyjen mallien kanssa.

**Kuva 3-3** HDMI-kaapelin liittäminen (kaapeli toimitetaan vain tiettyjen mallien kanssa)

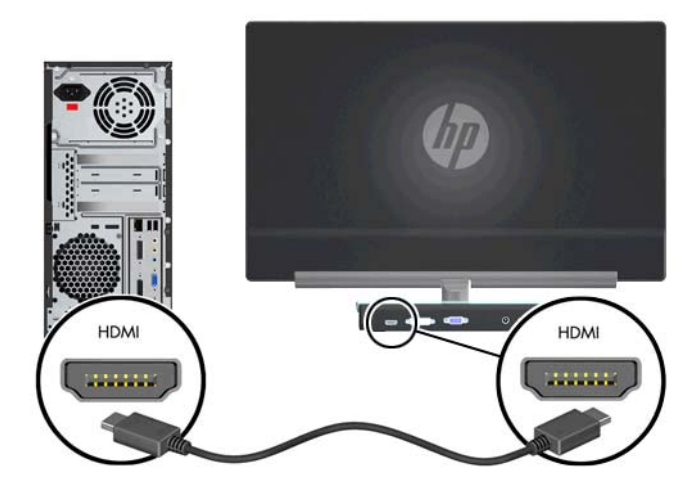

#### <span id="page-12-0"></span>**Virtajohdon kytkeminen**

- **1.** Noudata kaikkia sähköön ja tehoon liittyviä varoituksia.
	- **VAARA** Voit välttää sähköiskut ja laitteiston vahingoittumisen toimimalla seuraavasti:

Käytä vain maadoitettua pistoketta ja pistorasiaa. Maadoitettu pistoke on tärkeä turvaominaisuus. Kytke virtajohto maadoitettuun pistorasiaan.

Varmista, että maadoitettu pistorasia, johon virtajohto kytketään, on helposti käyttäjän ulottuvilla ja mahdollisimman lähellä laitetta. Aseta virtajohto niin, ettei sen päälle astuta ja ettei se joudu puristuksiin sen päällä tai sitä vasten olevien esineiden takia.

Älä aseta mitään virtajohtojen tai kaapeleiden päälle. Sijoita ne niin, ettei kukaan vahingossa astu niiden päälle tai kompastu niihin. Älä vedä johdoista tai kaapeleista.

Lisätietoja on kohdassa [Tekniset tiedot sivulla 20.](#page-25-0)

- **2.** Liitä virtajohdon pyöreä pää näyttöön, ja liitä sitten virtajohdon toinen pää virtalähteeseen ja toinen pää maadoitettuun pistorasiaan.
	- A VAARA Jotta sähköiskun vaaraa ei olisi, toimi seuraavasti, jos kunnolla maadoitettua pistorasiaa ei ole käytettävissä:

Käytä sellaista sähköpistorasian sovitinta, joka tarjoaa asianmukaisen maadoituksen.

Asennuta asianmukaisesti maadoitettu sähköpistorasia.

**Kuva 3-4** Virtajohdon kytkeminen

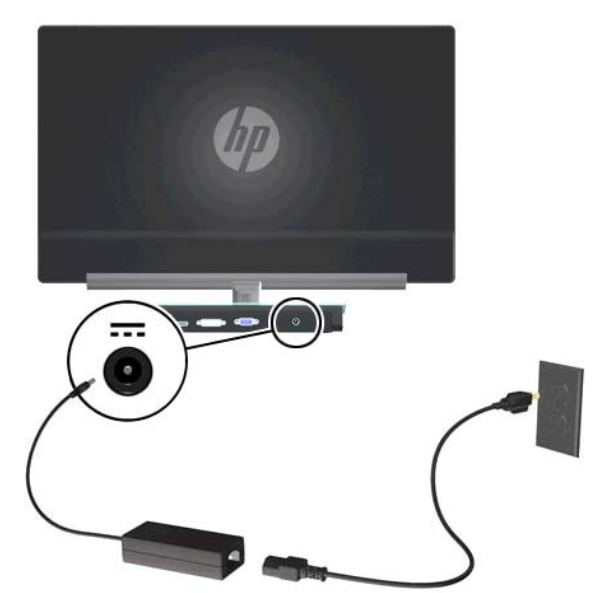

### **Digitaalisen teräväpiirtosisällön suojaus (HDCP)**

Näyttösi tukee HDCP-ominaisuutta, se voi vastaanottaa teräväpiirtosisältöä. Teräväpiirtosisältöä on saatavana useista lähteistä, kuten Bluray-laitteista ja HDTV-lähetyksistä (antenni tai kaapeli). Jos näytössä ei ole HDCP-tukea, näet mustan kuvaruudun tai pienempitarkkuuksisen kuvan toistettaessa suojattua teräväpiirtosisältöä. Jotta suojattu sisältö voidaan näyttää, sekä tietokoneen näytönohjaimen että näytön täytyy tukea HDCP-sisältöä.

## <span id="page-13-0"></span>**Näytön käynnistäminen**

- **1.** Paina tietokoneen virtapainiketta.
- **2.** Paina näytön virtapainiketta.

**VAROITUS:** Kuvan palamista kiinni voi esiintyä näytöissä, joiden ruudussa näkyy sama staattinen kuva pitkään (näyttö on käyttämättä vähintään 12 peräkkäistä tuntia). Välttä kuvan kiinnipalaminen aktivoimalla näytönsäästäjä tai sammuta näyttö, kun se on pitkän aikaa poissa käytöstä. Jäännöskuva voi esiintyä kaikissa LCD-näytöissä. HP:n takuu ei kata näyttöjä, joissa kuva on palanut kiinni.

Kun näyttöön kytketään virta, näyttöön avautuu viiden sekunnin ajaksi näytön tilailmoitus. Ilmoitus kertoo käytössä olevan aktiivisen signaalin, lähteen automaattisen vaihdon asetuksen (On (Käytössä) tai Off (Ei käytössä)), oletusarvoisen lähdesignaalin, käytössä olevan esiasetetun näyttötarkkuuden ja suositellun esiasetetun näyttötarkkuuden.

## **Videotuloliittimien valinta**

Tuloliittimet ovat:

- VGA (analoginen)
- DVI-D-liitin (digitaalinen)
- HDMI-liitin (digitaalinen)

Näyttö hakee aktiivisesti signaalituloja löytääkseen aktiivisen tulon ja käyttää näytössä kyseistä tuloa. Jos aktiivisia tuloja on kaksi, näyttö käyttää oletusarvoista tulolähdettä. Jos oletuslähde ei ole käytössä oleva tulo, näytössä näkyy toinen tulo, jos se on käytössä. Voit muuttaa näyttövalikon oletuslähdettä painamalla Menu (Valikko) -painiketta ja valitsemalla Source Control (Lähteen hallinta) > Default Source (Oletuslähde).

### **Kallistuksen säätäminen**

Säädä näytön kallistusta optimaalista katselua varten seuraavalla tavalla:

**1.** Asetu näytön eteen ja pidä jalustaa paikallaan, jotta näyttö ei kaadu, kun kallistusta muutetaan.

**2.** Säädä kallistusta siirtämällä näytön yläreunaa joko itseäsi kohti tai poispäin itsestäsi. Älä kosketa kuvaruutua.

**Kuva 3-5** Kallistuksen säätö

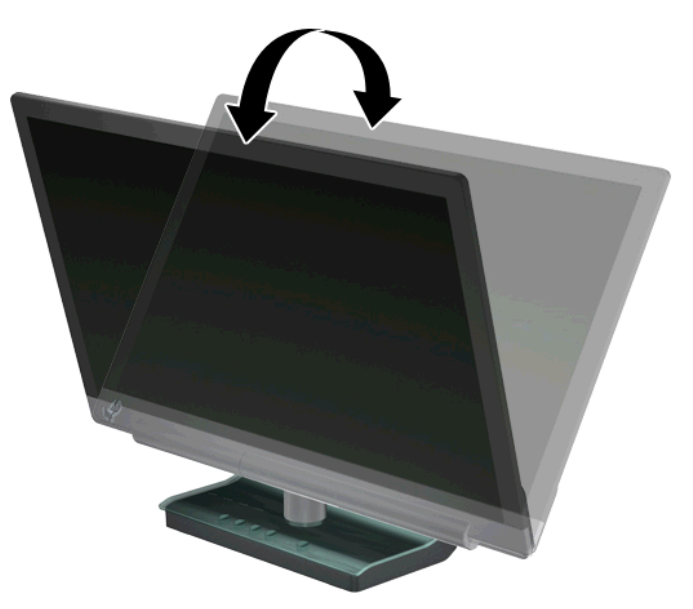

# <span id="page-15-0"></span>**4 Näytön käyttäminen**

## **Ohjelmisto- ja apuohjelmat-CD-levy**

Näytön mukana toimitettu CD-levy sisältää ohjaimet ja ohjelmiston, jotka voidaan asentaa tietokoneeseen.

#### **Ohjaimien asentaminen**

Jos päätät päivittää ohjaimet, voit asentaa näytön ohjaimen INF- ja ICM-tiedostot CD-levyltä tai ladata ne HP:n verkkosivustolta.

#### **Näytön ohjainohjelmiston asentaminen CD-levyltä**

- **1.** Aseta CD-levy tietokoneen CD-asemaan. CD-levyn valikko tulee näkyviin.
- **2.** Valitse kieli.
- **3.** Napsauta **Install Monitor Driver Software** (Asenna näytön ohjainohjelmisto).
- **4.** Noudata näyttöön tulevia ohjeita.
- **5.** Varmista, että Display Control Panel (Näytön ohjauspaneeli) -asetuksissa näkyvät oikeat tarkkuudet ja virkistystaajuudet. Saat lisätietoja Windows®-käyttöjärjestelmän ohjeista

**HUOMAUTUS:** Sinun täytyy ehkä asentaa digitaalisesti allekirjoitetut näytön ohjaimet (INF- tai ICM-tiedostot) manuaalisesti CD-levyltä, mikäli asennuksessa ilmenee virhe. Katso ohjeita CD:llä olevasta "Driver Software Readme" -tiedostosta (vain englanniksi).

#### **Päivitettyjen ohjaimien lataaminen Internetistä**

- **1.** Siirry HP:n teknisen tuen verkkosivustolle osoitteeseen <http://www.hp.com/support>.
- **2.** Valitse oikea maa/alue.
- **3.** Valitse **Download Drivers and Software** (Ohjainten ja ohjelmistojen lataus).
- **4.** Anna näytön mallinumero. Näytön ohjelmiston lataussivut tulevat näkyviin.
- **5.** Lataa ja asenna ohjain- ja ohjelmistotiedostot noudattamalla lataussivujen ohjeita.
- **6.** Varmista, että käyttämäsi järjestelmä täyttää vaatimukset.

## **Control (Ohjaus) -painikkeet**

Ohjauspainikkeet ovat näytön alaosassa:

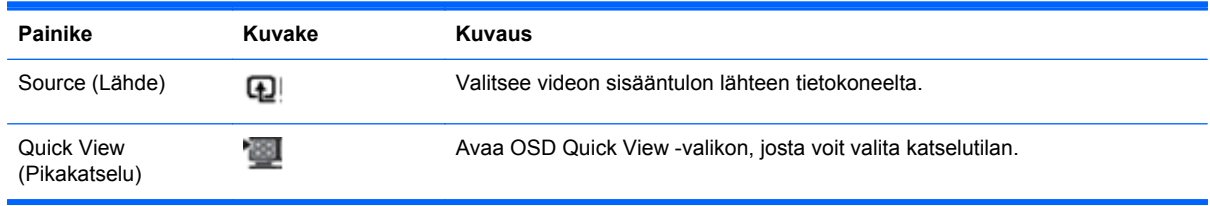

<span id="page-16-0"></span>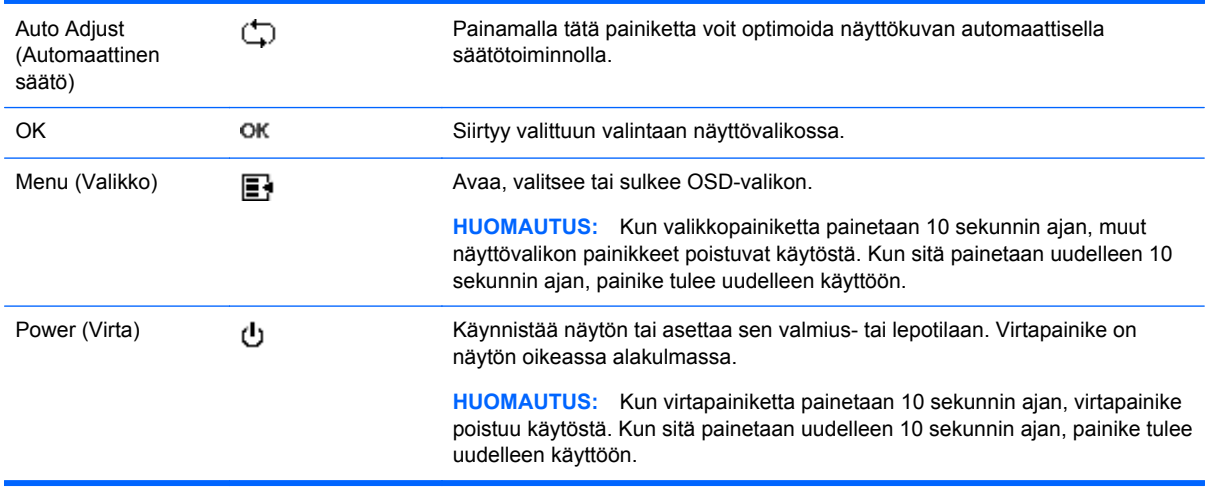

## **Näyttövalikon (OSD-valikon) käyttäminen**

Näyttövalikon toiminnoilla käyttäjä voi säätää näytön kuvan mieleisekseen. OSD-valikon käyttö

- **1.** Varmista, että näyttö on päällä.
- **2.** Avaa OSD-valikko painamalla Menu-painiketta. OSD Main Menu (OSD-päävalikko) tulee näkyviin.
- **3.** Voit navigoida pää- tai alivalikossa painamalla + (plus) -painiketta, kun haluat vierittää ylöspäin, tai – (miinus) -painiketta, kun haluat vierittää alaspäin. Valitse sitten korostamasi toiminto painamalla näytön etupaneelin OK-painiketta.
- **HUOMAUTUS:** Valikko siirtyy alkuun, jos vierität alaspäin valintojen alimmassa kohdassa. Valikko siirtyy loppuun, jos vierität ylöspäin valintojen ylimmässä kohdassa.
- **4.** Voit säätää valitun kohteen arvoa painamalla painikkeita + tai –.
- **5.** Valitse **Save and Return** (Tallenna ja palaa). Jos et halua tallentaa asetusta, valitse alivalikosta **Cancel** (Peruuta) tai päävalikosta **Exit** (Poistu).
- **6.** Sulje OSD-valikko painamalla Menu-painiketta.
- **HUOMAUTUS:** Mikäli painikkesiin ei kosketa 30 sekuntiin (tehdasasetus) valikon näkyessä ruudulla, säädöt ja asetukset tallennetaan ja valikko sulkeutuu.

#### **OSD-valikon valinnat**

Seuraavassa taulukossa esitetään OSD-valikon (On-Screen Display) valinnat sekä niiden toiminnan kuvaukset. Kun OSD-valikkokohdetta on muutettu ja jos valikkonäytössä on nämä vaihtoehdot, voit valita seuraavista:

- **Cancel** (Peruuta) palaa edelliselle valikkotasolle.
- **Save and Return** (Tallenna ja palaa) tallenna kaikki muutokset ja palaa OSD-päävalikkoon. Tämä vaihtoehto on käytettävissä vain, jos valikkokohdetta on muutettu.
- **Reset** (Palauta) palauttaa edellisen asetuksen.

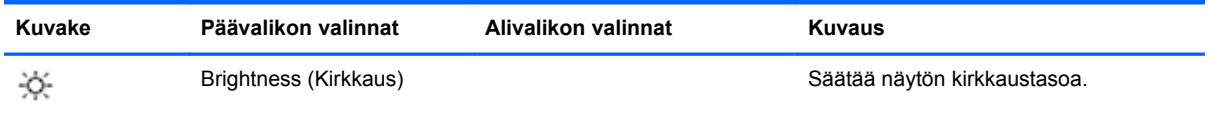

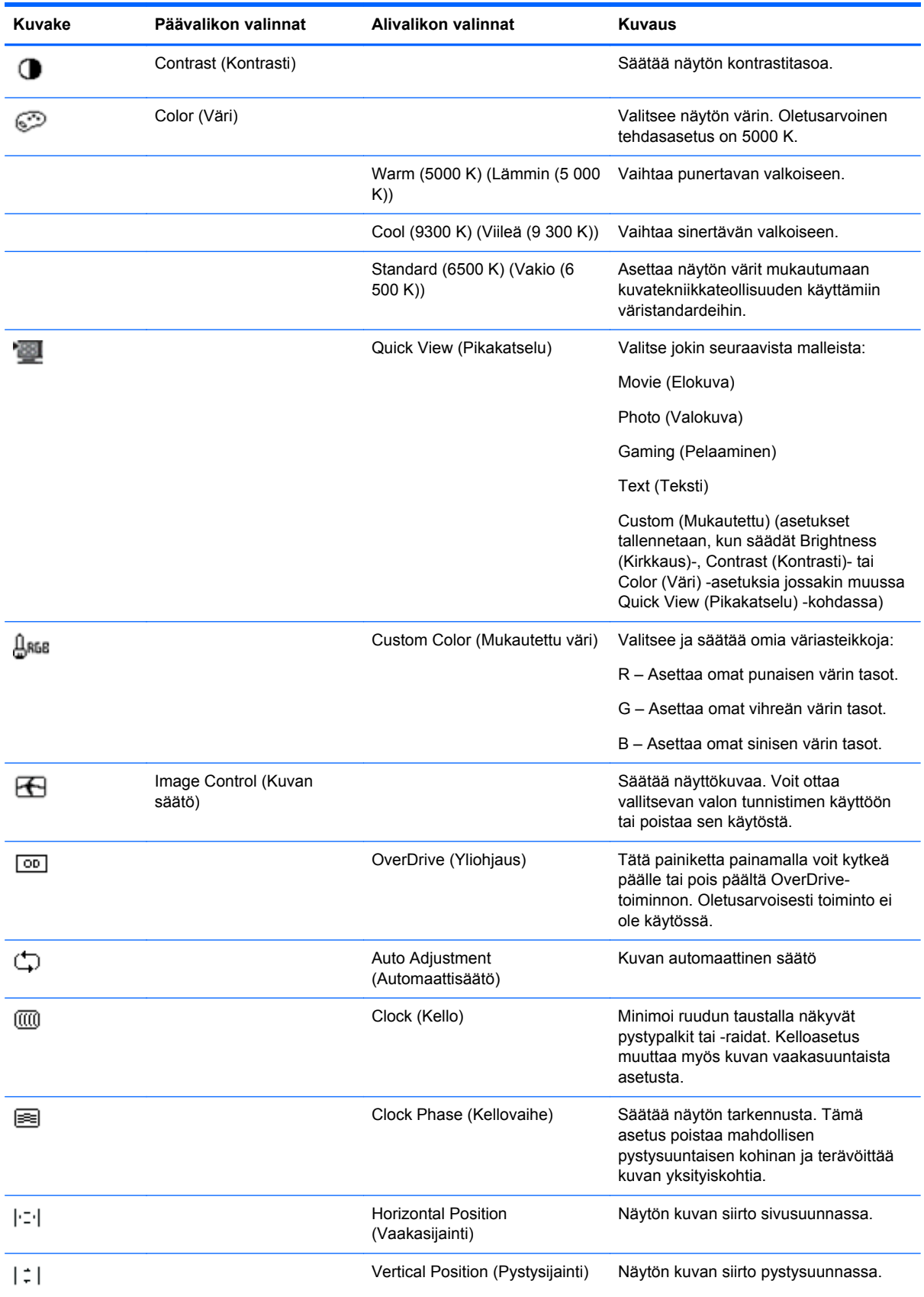

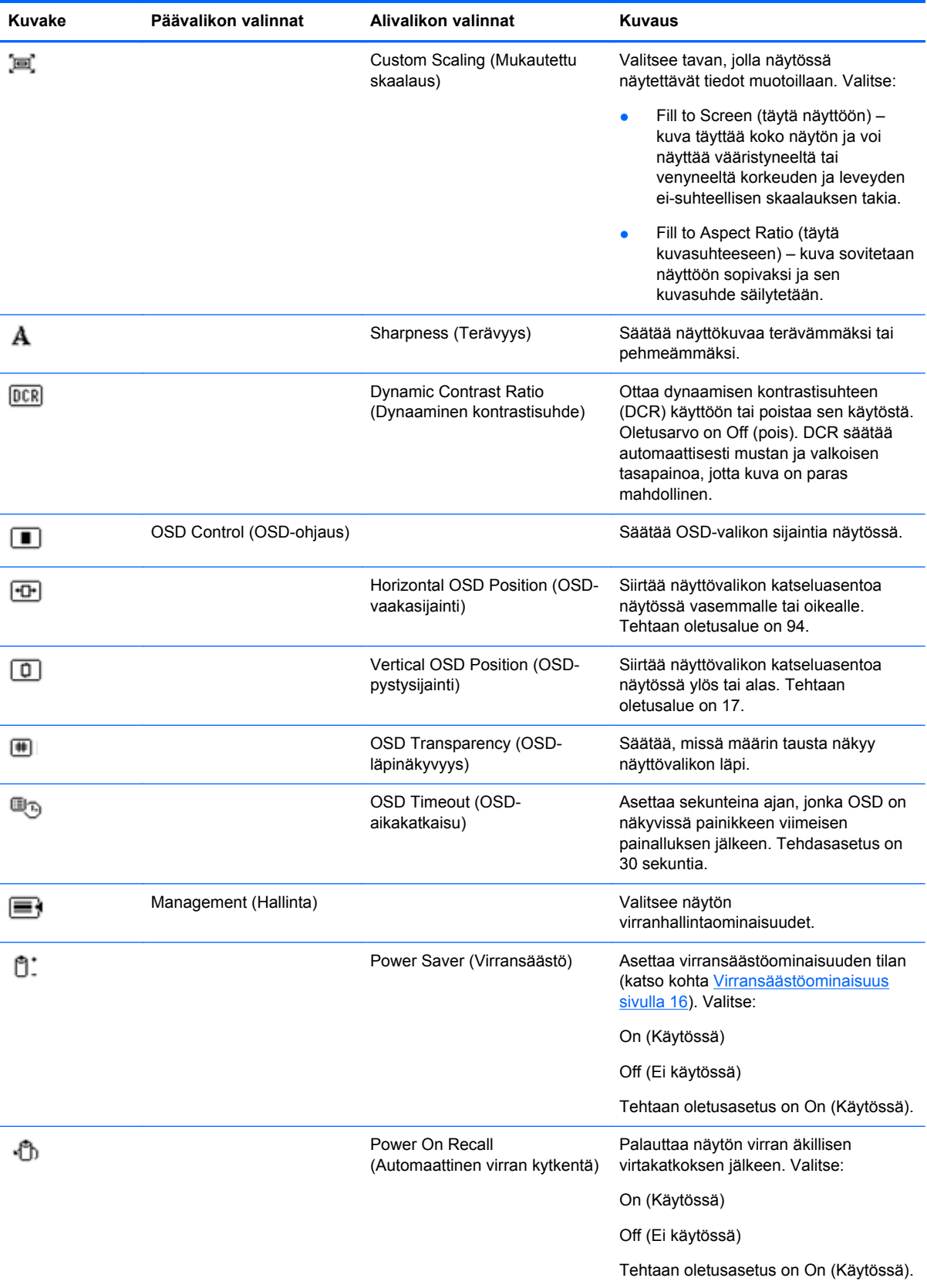

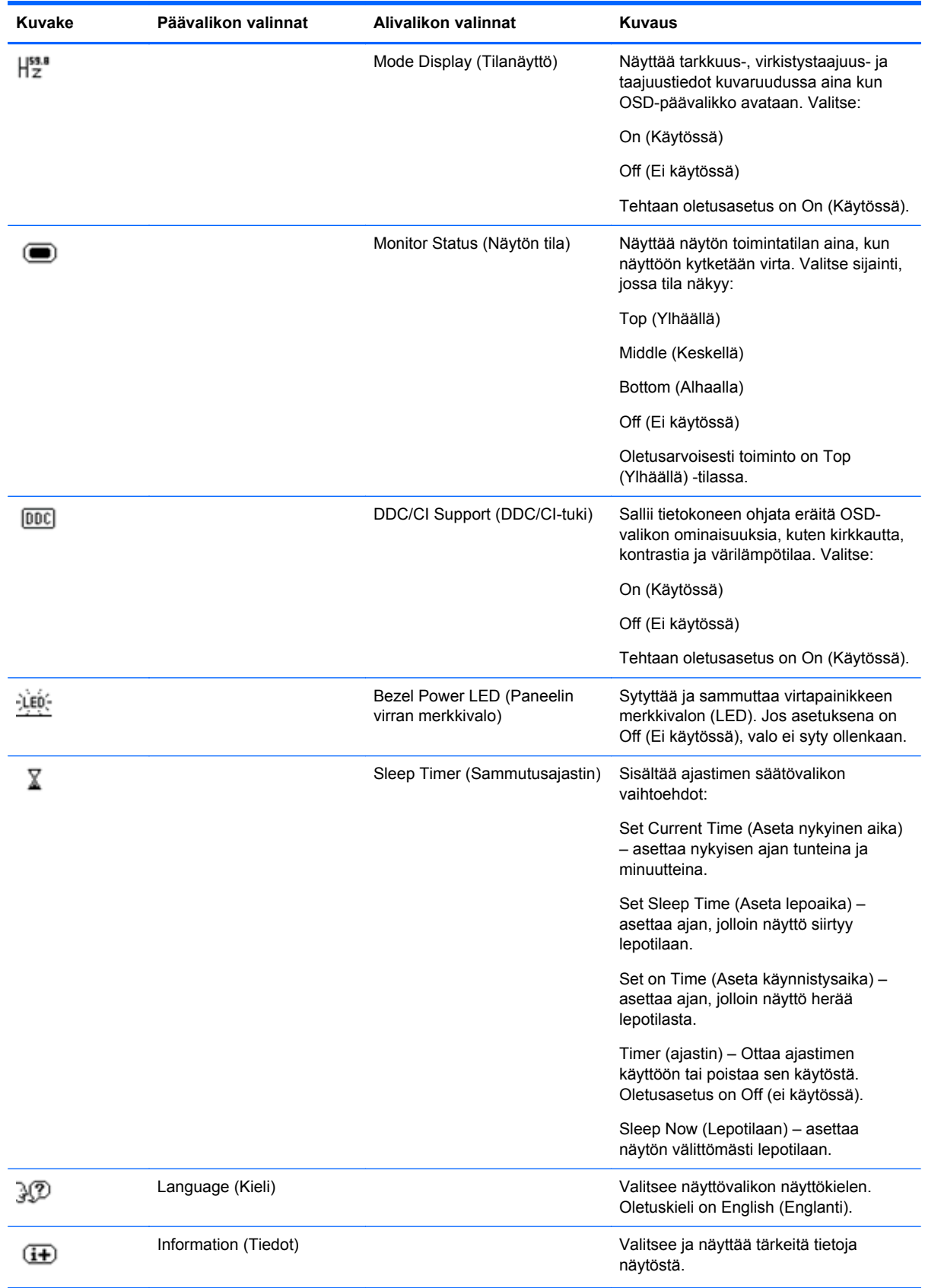

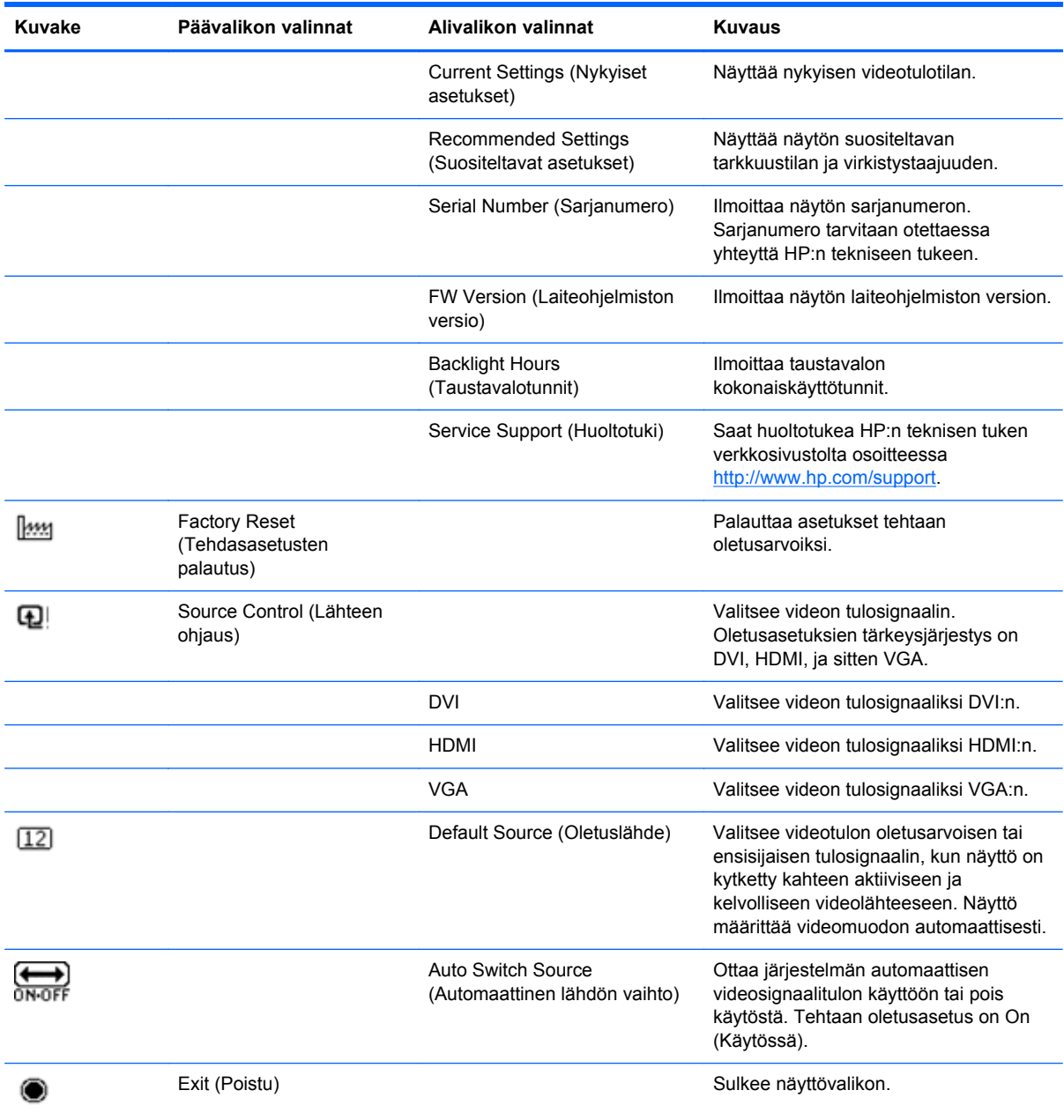

## <span id="page-21-0"></span>**Näytön tilan tunnistaminen**

Näytön kuvaruudussa näkyy erikoisilmoituksia näytön seuraavista olosuhteista:

- Monitor Status (Näytön tila) Kun näyttöön kytketään virta tai tulolähdesignaalia vaihdetaan, näyttöön avautuu viiden sekunnin ajaksi näytön tilailmoitus. Ilmoitus kertoo käytössä olevan aktiivisen signaalin, lähteen automaattisen vaihdon asetuksen (On (Käytössä) tai Off (Ei käytössä)), oletusarvoisen lähdesignaalin, käytössä olevan esiasetetun näyttötarkkuuden ja suositellun esiasetetun näyttötarkkuuden.
- Input Signal Out of Range (Tulosignaali alueen ulkopuolella) Ilmoittaa, että näyttö ei tue videokortin tulosignaalia, koska sen tarkkuus tai virkistystaajuus on asetettu korkeammaksi kuin mitä näyttö tukee. Pienennä tarkkuutta tai virkistystaajuutta videokortin asetuksista. Käynnistä tietokone uudelleen, jotta uudet asetukset astuvat voimaan.
- Power Button Lockout (Virtapainikkeen lukitus) Virtapainike on lukittu. Jos virtapainike on lukittu, näytössä näkyy varoitusviesti Power Button Lockout (Virtapainikkeen lukitus). Jos virtakytkin on lukittu, avaa sen lukitus painamalla virtakytkintä ja pitämällä sitä alhaalla 10 sekunnin ajan. Jos virtakytkin ei ole lukittu, lukitse se painamalla virtakytkintä ja pitämällä sitä alhaalla 10 sekunnin ajan.
- Monitor Going to Sleep (Näyttö siirtyy lepotilaan) Kertoo, että näyttö on siirtymässä lepotilaan.
- Check Video Cable (Tarkista videokaapeli) Ilmoittaa, että videotulokaapelia ei ole liitetty kunnolla tietokoneeseen tai näyttöön.
- OSD Lockout (OSD-lukitus) OSD-näyttö voidaan ottaa käyttöön tai pois käytöstä pitämällä etupaneelin Menu (Valikko) -painike painettuna 10 sekuntia. Jos kuvaruutunäyttö on lukittu, varoitus OSD Lockout näkyy 10 sekunnin ajan. Jos näyttövalikko on lukittu, voit poistaa lukituksen pitämällä Menu (Valikko) -painiketta painettuna 10 sekunnin ajan. Jos näyttövalikkoa ei ole lukittu, voit lukita sen pitämällä Menu (Valikko) -painiketta painettuna 10 sekunnin ajan.
- Dynamic Contrast Ratio ON (Dynaaminen kontrastisuhde käytössä) Kertoo, että Dynamic Contrast Ratio (Dynaaminen kontrastisuhde) on otettu käyttöön.
- Dynamic Contrast Ratio OFF (Dynaaminen kontrastisuhde pois) Kertoo, että DCR on kytketty pois käytöstä näyttövalikossa tai kytkettiin automaattisesti pois, kun muutoksia tehtiin kirkkauteen tai Quick View -toimintoon näyttövalikossa.
- No Input Signal (ei tulosignaalia) Ilmoittaa, että näyttö ei vastaanota tietokoneesta tulevaa videosignaalia videotuloliittimissä. Tarkista, onko tietokone tai tulosignaalilähtö sammutettu tai virransäästötilassa.

## **Virransäästöominaisuus**

Kun näyttö on normaalissa käyttötilassa, virran merkkivalo on sininen ja näyttö käyttää tehoa normaalin wattimäärän. Lisätietoa virrankäytöstä on kohdassa [Tekniset tiedot sivulla 20](#page-25-0).

Näyttö tukee myös tietokoneen ohjaamaa virransäästötilaa. Kun näyttö on virransäästötilassa, kuvaruutu on tyhjä, taustavalo ei pala ja virran merkkivalo on keltainen ja näyttö käyttää energiaa mahdollisimman vähän. Kun näyttö herätetään, se palaa normaaliin käyttötilaan lyhyen lämpenemisjakson jälkeen. Virransäästötila aktivoituu, jos näyttö ei havaitse joko vaaka- tai pystysynkronointisignaalia. Virransäästöominaisuus täytyy aktivoida tietokoneessa, jotta tämä ominaisuus toimisi.

Saat ohjeita virransäästöominaisuuksien (kutsutaan joskus virranhallintaominaisuuksiksi) asettamiseksi tietokoneen ohjeista.

**HUOMAUTUS:** Virransäästöominaisuus toimii vain silloin kun näyttö on liitetty tietokoneeseen, jossa on virransäästöominaisuudet.

# <span id="page-23-0"></span>**A Vianmääritys**

## **Yleisten ongelmien ratkaiseminen**

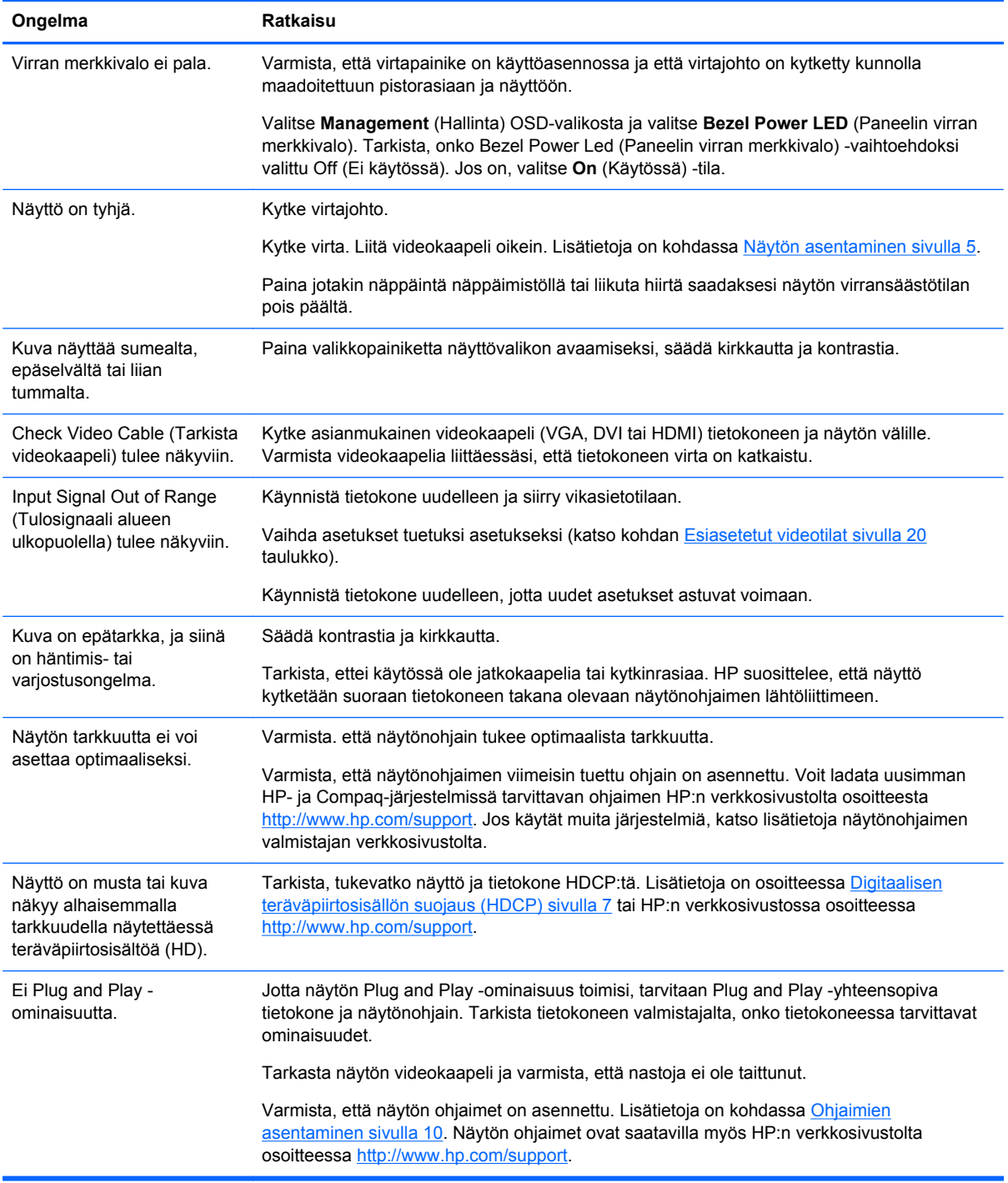

<span id="page-24-0"></span>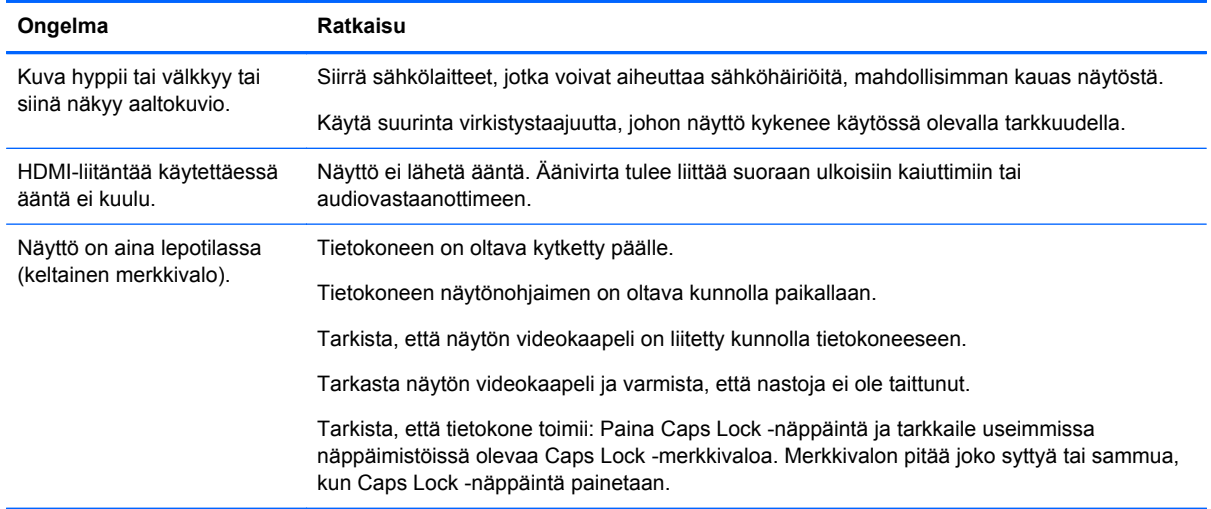

### **Tuen saaminen HP:n verkkosivustolta**

Ennen kuin otat yhteyttä asiakaspalveluun, tutustu HP:n tekniseen tukeen osoitteessa <http://www.hp.com/support>. Valitse maa/alue ja seuraa sitten linkkejä näytön tukisivulle.

### **Valmistelut ennen puhelua tekniseen tukeen**

Jos et pysty ratkaisemaan ongelmaa tämän osan vianmääritysvihjeiden avulla, sinun täytyy ehkä soittaa tekniseen tukeen. Teknisen tuen yhteystiedot ovat näytön mukana toimitetuissa painetuissa ohjeissa.

Pidä seuraavat tiedot saatavilla, kun soitat:

- näytön mallinumero (tarrassa näytön takana)
- näytön sarjanumero (tarrassa näytön takana tai OSD-näytön Information-valikossa)
- ostopäivämäärä laskusta
- olosuhteet, joissa ongelma esiintyy
- saadut virhesanomat
- laitteistokokoonpano
- käytettävän laitteiston ja ohjelmiston nimi ja versio

### **Arvokilven sijainti**

Tuotenumero ja sarjanumero ilmoitetaan näytön arvokilvessä. Tarvitset näitä numeroita, kun otat yhteyttä HP:hen näyttöön liittyen.

Arvokilpi on näytön pohjassa.

## <span id="page-25-0"></span>**B Tekniset tiedot**

Tekniset tiedot vastaavat HP:n komponenttien valmistajien tyypillisiä teknisiä tietoja; todellinen suorituskyky voi olla parempi tai huonompi.

## **HP x2301 Micro Thin LED-taustavalaistu näyttö**

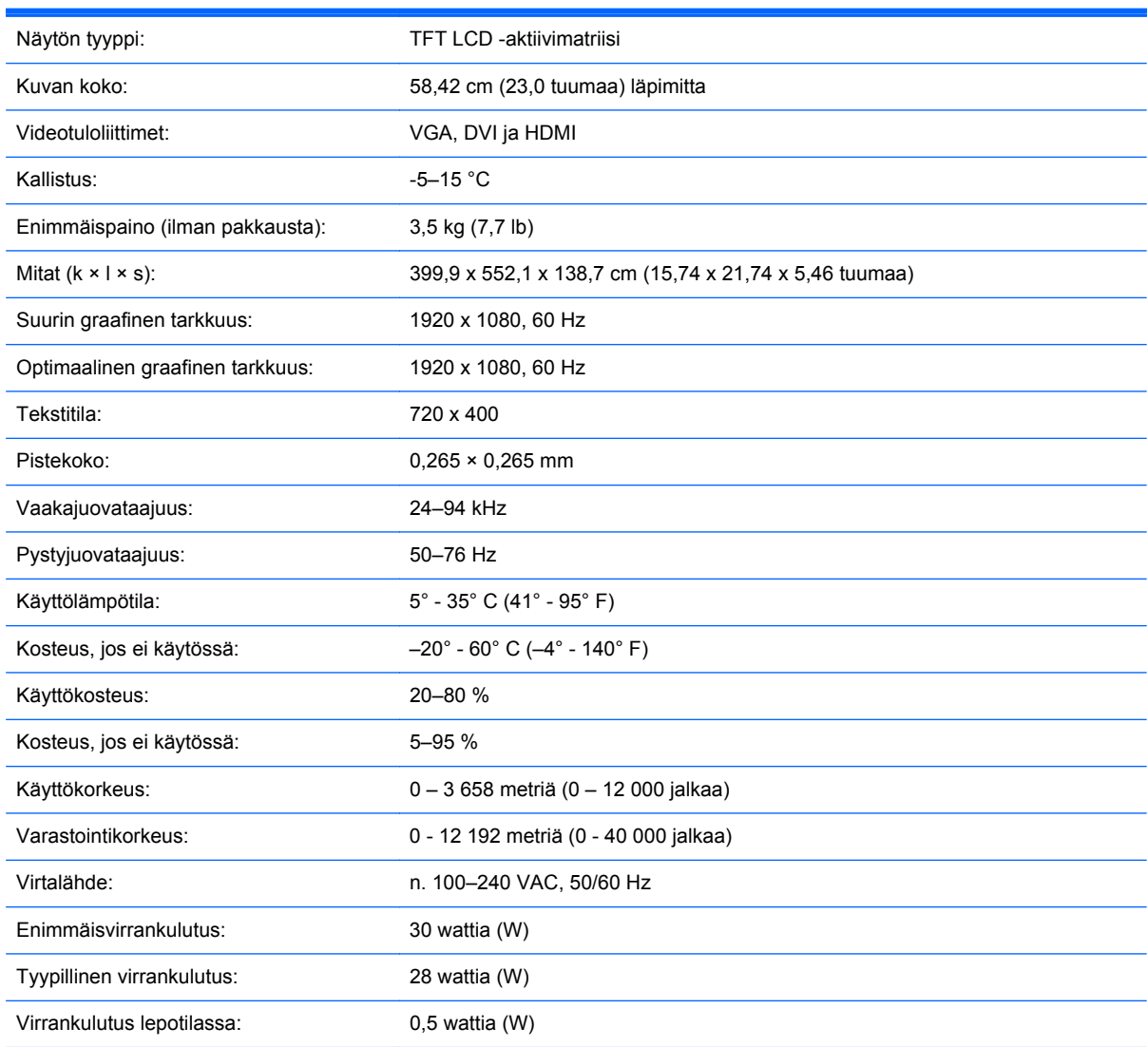

#### **Taulukko B-1 Mallin 2301x tekniset tiedot**

## **Esiasetetut videotilat**

Näyttö tunnistaa automaattisesti useita esiasetettuja videotulomuotoja, jotka näkyvät oikeankokoisina ja keskitettynä näytössä.

| <b>Esiasetus</b> | <b>Tarkkuus</b> | Vaakataajuus (kHz) | Vertikaalinen taajuus (Hz) |
|------------------|-----------------|--------------------|----------------------------|
| 1                | 640 x 480       | 31,469             | 59,94                      |
| $\overline{2}$   | 720 x 400       | 31,469             | 70,087                     |
| 3                | 800 x 600       | 37,879             | 60,317                     |
| 4                | 1024 x 768      | 48,363             | 60,004                     |
| 5                | 1280 x 720      | 45,00              | 60,00                      |
| 6                | 1280 x 960      | 60,00              | 60,00                      |
| 7                | 1280 x 1024     | 63,98              | 60,02                      |
| 8                | 1440 x 900      | 55,94              | 59,89                      |
| 9                | 1600 x 1200     | 75,00              | 60,00                      |
| 10               | 1680 x 1050     | 65,29              | 60,00                      |
| 11               | 1920 x 1080     | 67,50              | 60,00                      |

<span id="page-26-0"></span>**Taulukko B-2 Tehtaan esiasetetut videotulotilat**

#### **Taulukko B-3 Tehtaan esiasetetut HDMI-teräväpiirtovideomuodot**

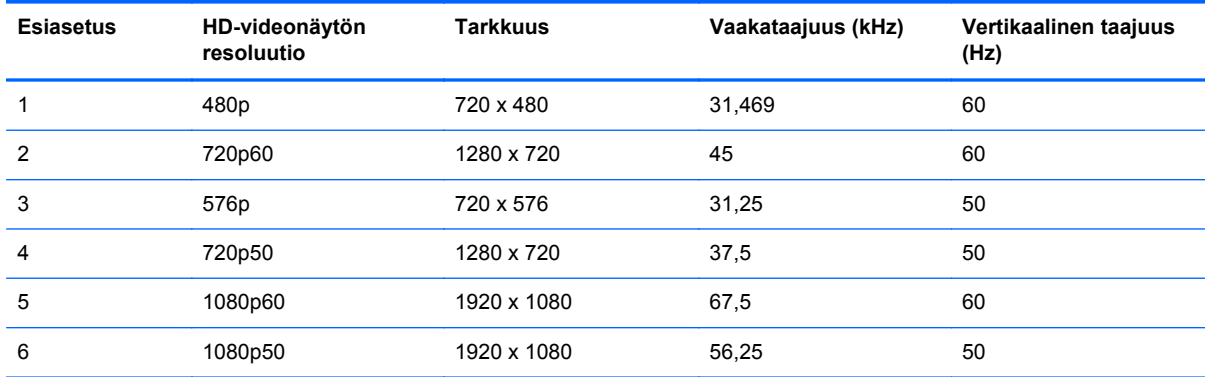

### **Käyttäjätilojen asettaminen**

Seuraavissa tilanteissa näytönohjain saattaa vaatia sellaista näyttötilaa, jota ei ole esimääritetty:

- Näytönohjain ei ole standardien mukainen.
- Oletusasetukset eivät ole käytössä.

Jos näin tapahtuu, sinun täytyy säätää uudelleen näytön ruudun asetuksia kuvaruutunäytön avulla. Voit tehdä muutokset yksittäiseen tilaan tai kaikkiin tiloihin ja tallentaa ne muistiin. Näyttö tallentaa uudet asetukset automaattisesti ja tunnistaa uuden tilan samalla tavalla kuin se tunnistaa oletustilan. Tehdasasetettujen oletustilojen lisäksi näyttöön voi asettaa ja tallentaa vähintään kymmenen käyttäjän valitsemaa tilaa.

#### **Nestekidenäytön laatu ja pikselikäytäntö**

Nestekidenäyttösi käyttää tarkkuusteknologiaa, ja se on valmistettu korkeiden standardien mukaisesti, mikä takaa ongelmattoman käytön. Näytössä voi kuitenkin olla kosmeettisia

epätäydellisyyksiä, jotka näkyvät pieninä kirkkaina tai tummina pisteinä. Tämä on yleistä kaikissa LCD-näytöissä, joita käytetään kaikkien valmistajien tuotteissa, eikä se koske yksinomaan LCDnäyttöäsi. Näitä epätäydellisyyksiä aiheuttaa yksi tai usea pikseli tai alipikseli.

Pikseli koostuu punaisesta, vihreästä ja sinisestä alipikselistä. Viallinen kokopikseli on aina päällä (kirkas piste tummalla taustalla) tai aina pois päältä (tumma piste kirkkaalla taustalla). Ensin mainittu on näkyvämpi näistä kahdesta. Viallinen alipikseli ei ole yhtä näkyvä kuin viallinen kokopikseli, ja se on pieni ja näkyy vain tiettyä taustaa vasten.

Viallisten pikselien etsimistä varten näyttöä tulee katsella normaaleissa käyttöolosuhteissa ja normaalissa toimintatilassa tuettua tarkkuutta ja virkistystaajuutta käyttäen noin 50 cm:n etäisyydeltä.

Lisätietoja nestekidenäytöstä ja pikseleistä on HP:n verkkosivustolla osoitteessa [http://www.hp.com/](http://www.hp.com/support) [support](http://www.hp.com/support). Tietoa pikseleistä löydät HP:n verkkosivustolta kirjoittamalla "HP Pixel Policy" hakuruutuun ja painamalla syöttöpainiketta.

# <span id="page-28-0"></span>**C Viraston säännöstenmukaisuusilmoitukset**

## **FCC:n ilmoitus**

Tämä laite on testattu, ja sen on todettu vastaavan FCC:n sääntöjen 15. osassa määritettyjä digitaalisten laitteiden Class B:n vaatimuksia. Vaatimusten tarkoituksena on varmistaa kohtuullinen suojaus haitallisia häiriöitä vastaan, kun laitetta käytetään asuinrakennuksessa. Tämä laitteisto luo, käyttää ja säteilee radiotaajuusenergiaa. Jos laitteistoa ei asenneta ja käytetä ohjeiden mukaisesti, se voi aiheuttaa haitallisia häiriöitä radioviestintään. Minkään tietyn asennuksen häiriöttömyyttä ei kuitenkaan taata. Jos tämä laite aiheuttaa haitallisia häiriöitä radio- tai televisiovastaanottoon, minkä voi todeta käynnistämällä laitteen ja sammuttamalla sen, käyttäjän kannattaa yrittää korjata häiriöitä yhdellä tai useammalla seuraavista toimenpiteistä:

- Suuntaa vastaanottoantenni toisin tai siirrä se toiseen paikkaan.
- Siirrä laite kauemmaksi vastaanottimesta.
- Liitä laite eri virtapiirissä olevaan pistorasiaan kuin vastaanotin.
- Pyydä apua jälleenmyyjältä tai asiantuntevalta radio- tai TV-asentajalta.

#### **Muutokset**

FCC:n vaatimuksen mukaan käyttäjälle on ilmoitettava siitä, että tähän laitteeseen tehtävät muutokset ja muunnokset, joita Hewlett-Packard Company ei ole erikseen hyväksynyt, voivat mitätöidä käyttäjän oikeuden käyttää laitetta.

#### **Johdot**

Liitännät tähän laitteeseen on tehtävä käyttämällä suojattuja kaapeleita, joissa on metalliset, FCC:n sääntöjen ja määräysten mukaiset RFI/EMI-liitinhatut.

#### **Ilmoitus FCC-tunnuksella merkittyjen tuotteiden yhdenmukaisuudesta (vain Yhdysvallat)**

Tämä laite on FCC:n sääntöjen 15. osan mukainen. Käyttö on sallittu seuraavan kahden ehdon vallitessa:

- **1.** Laite ei saa aiheuttaa haitallisia häiriöitä.
- **2.** Laitteen on siedettävä vastaanottamansa häiriöt, mukaan lukien ne, jotka saattavat saada sen toimimaan tavanomaisesta poikkeavasti.

Tietoja tuotteesta saat seuraavista lähteistä:

Hewlett Packard Company

P. O. Box 692000, Mail Stop 530113

Houston, Texas 77269-2000

<span id="page-29-0"></span>1-800-HP-INVENT (1-800 474-6836)

Jos sinulla on kysyttävää tästä FCC:n ilmoituksesta, voit kirjoittaa osoitteeseen:

Hewlett Packard Company

P. O. Box 692000, Mail Stop 510101

Houston, Texas 77269-2000

(281) 514-3333

Käytä tuotteen tunnistamiseen siinä olevaa osa-, sarja- tai mallinumeroa.

### **Canadian Notice**

This Class B digital apparatus meets all requirements of the Canadian Interference-Causing Equipment Regulations.

### **Avis Canadien**

Cet appareil numérique de la classe B respecte toutes les exigences du Règlement sur le materiel brouilleur du Canada.

#### **Japani**

この装置は、クラスB情報技術装置です。この装置は、家庭環 境で使用することを目的としていますが、この装置がラジオや テレビジョン受信機に近接して使用されると、受信障害を引き 起こすことがあります。取扱説明書に従って正しい取り扱いを して下さい。

#### **VCCI-B**

#### **Koreaa koskeva huomautus**

이 기기는 가정용(B급)으로 전자파적합등록을 한 기기로서 주 B급 기기 로 가정에서 사용하는 것을 목적으로 하며, 모든 지역에서 사 (가정용 방송통신기기) 용할 수 있습니다.

### **Virtajohtimia koskevat vaatimukset**

Näytön virtalähteessä on automaattinen linjakytkentä (ALS). Tämän ominaisuuden avulla näyttö toimii tulojännitteillä 100–120 V tai 200–240 V.

Näytön mukana tullut virtajohtosarja (taipuisa johto tai pistotulppa) täyttää käyttöä koskevat vaatimukset siinä maassa, josta laite on ostettu.

<span id="page-30-0"></span>Jos tarvitset virtajohtimen jotakin toista maata varten, hanki kyseisessä maassa käytettäväksi hyväksytty virtajohdin.

Tuotteen virtajohdon tulee olla mitoitettu niin, että se vastaa laitteen arvokilvessä mainittuja jännite- ja virta-arvoja. Johdon nimellisjännitteen ja -virran tulee olla suurempi kuin tuotteeseen merkitty nimellisjännite. Lisäksi johtimen poikkipinta-alan tulee olla vähintään 0,75 mm² tai 18 AWG, ja johdon pituuden tulee olla 1,8–3,6 m. Jos sinulla on kysyttävää käytettävän virtajohdon tyypistä, ota yhteys valtuutettuun HP-palveluntarjoajaan.

Virtajohtimen tulee kulkea niin, ettei se joudu puristuksiin ja ettei sen päällä kävellä. Huomiota on kiinnitettävä erityisesti johtimen pistokkeeseen, pistorasiaan sekä kohtaan, josta johdin lähtee koneesta.

#### **Japanin virtajohtoa koskevat vaatimukset**

Käytä vain tämän tuotteen mukana tullutta virtajohtoa, kun käytät laitetta Japanissa.

**VAROITUS:** Älä käytä tämän tuotteen mukana tullutta virtajohtoa muiden tuotteiden kanssa.

## **Tuotteen ympäristöä koskevat huomautukset**

#### **ENERGY STAR® -hyväksyntä**

ENERGY STAR® -hyväksyntämerkillä merkityt HP-näytöt ovat Yhdysvaltain ympäristönsuojeluviranomaisen (EPA) ENERGY STAR -ohjelman vaatimusten mukaisia. EPA ENERGY STAR® -hyväksyntämerkki ei merkitse, että EPA suosittelee tuotetta. ENERGY STAR yhteistyökumppanina Hewlett Packard Company on määrittänyt, että tämä tuote täyttää ENERGY STAR® -ohjelman näyttöjen energiatehokkuudelle asettamat vaatimukset.

Seuraava ENERGY STAR® -hyväksyntämerkki on kaikissa ENERGY STAR -hyväksynnän saaneissa näytöissä:

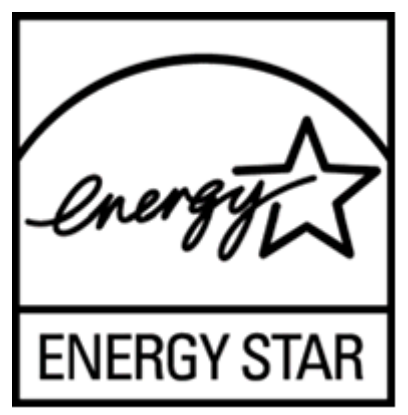

EPA otti käyttöön näyttöjen ja tietokoneiden ENERGY STAR® -ohjelman määritykset, jotta sähkönkulutusta ja ilmansaastumista vähennettäisiin käyttämällä kodeissa ja työpaikoilla energiaa säästävämpiä laitteita. Yksi tapa saavuttaa tämä tavoite on käyttää Microsoft Windowsin virranhallintatoimintoa, joka vähentää virrankulutusta, kun laite ei ole käytössä.

Virranhallintatoiminnon avulla tietokone siirtyy vain vähän virtaa kuluttavaan lepotilaan, kun käyttäjä ei ole käyttänyt laitetta vähään aikaan. Kun toimintoa käytetään yhdessä ENERGY STAR® hyväksynnän saaneen ulkoisen näytön kanssa, toiminto tukee myös näytön vastaavia virranhallintaominaisuuksia. Mahdollisten energiasäästöjen hyödyntämiseksi käyttäjien on käytettävä ENERGY STAR -hyväksynnän saaneiden tietokoneiden ja näyttöjen oletusarvoisia virranhallintaominaisuuksia. ENERGY STAR -hyväksynnän saaneiden tietokoneiden oletusarvoiset

<span id="page-31-0"></span>virranhallintaominaisuudet on määritetty siten, että ne toimivat seuraavasti, kun laitetta käytetään verkkovirralla:

- Ulkoinen näyttö sammuu, kun se on ollut käyttämättä 15 minuuttia.
- Tietokone siirtyy vain vähän virtaa käyttävään lepotilaan, kun se on ollut käyttämättä 30 minuuttia.

ENERGY STAR® -hyväksynnän saaneet tietokoneet poistuvat vain vähän virtaa käyttävästä lepotilasta ja ENERGY STAR -hyväksynnän saaneet näytöt toimivat jälleen, kun käyttäjät jatkavat tietokoneen käyttöä. Esimerkkejä ovat, kun käyttäjä painaa power/sleep (virta/lepotila) -painiketta, saa tulosignaalin syöttölaitteesta, saa tulosignaalin verkkoyhteydestä, jossa Wake On LAN (WOL) ominaisuus on käytössä, jne. Saat lisätietoja ENERGY STAR® -ohjelmasta, sen ympäristöhyödyistä sekä virranhallintaominaisuuden mahdollisista energia- ja taloussäästöistä EPA ENERGY STAR virranhallintasivustossa osoitteessa [http://www.energystar.gov/powermanagement.](http://www.energystar.gov/powermanagement)

#### **Yksityistalouksien jätteiden hävitys Euroopan unionin alueella**

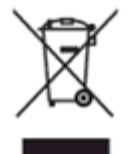

Tämä symboli tuotteessa tai sen pakkauksessa kertoo, että tuotetta ei saa hävittää talousjätteen joukossa. Sen sijaan käyttäjän velvollisuus on hävittää tuote toimittamalla se sähkö- tai elektroniikkajätteen kierrätyspisteeseen. Hävitettävän laitteen keräys ja kierrätys auttaa säästämään luonnonvaroja. Samalla voidaan taata, että laite kierrätetään tavalla, joka suojelee ihmisten terveyttä ja ympäristöä. Lisätietoja paikoista, jonne hävitettävä laite voidaan jättää kierrätettäväksi, saa kunnasta, jätehuoltopalvelusta huolehtivasta yrityksestä tai myymälästä, josta tuote on ostettu.

#### **Kemialliset aineet**

HP on sitoutunut tarpeen mukaan antamaan asiakkailleen tietoja sen tuotteissa olevista kemiallisista aineista lain vaatimusten, kuten REACH-direktiivin (Euroopan parlamentin ja neuvoston säädös EY nro 1907/2006), noudattamiseksi. Saat tämän tuotteen kemiallisten tietojen raportin EU REACH Declarations -sivulta HP:n verkkosivustolta osoitteessa <http://www.hp.com/go/reach>.

#### **HP-kierrätysohjelma**

HP kannustaa asiakkaita kierrättämään käytetyt elektroniikkalaitteet, HP:n tulostuskasetit ja ladattavat akut. Saat lisätietoja kierrätysohjelmista siirtymällä HP Planet Partners -kierrätysohjelman verkkosivustolle osoitteessa <http://www.hp.com/recycle>.

#### **Haitallisten aineiden rajoitukset (RoHS)**

Japanilainen säädös, jonka määrittelee spesifikaatio JIS C 0950, 2005, määrää, että valmistajien on annettava raaka-ainesisältöselostus tietyistä sähkölaitteista, joita tarjotaan myyntiin 1. heinäkuuta 2006 alkaen. JIS C 0950 -sisältöselostus tälle tuotteelle on nähtävänä HP:n verkkosivustolla osoitteessa<http://www.hp.com/go/jisc0950>.

<span id="page-32-0"></span>2008年、日本における製品含有表示方法、JISC0950が公示されました。製 造事業者は、2006年7月1日以降に販売される電気・電子機器の特定化学 物質の含有につきまして情報提供を義務付けられました。製品の部材表示 につきましては、www.hp.com/go/jisc0950を参照してください。

#### 产品中有毒有害物质或元素的名称及含量

根据中国 《电子信息产品污染控制管理办法》

#### LCD 显示器

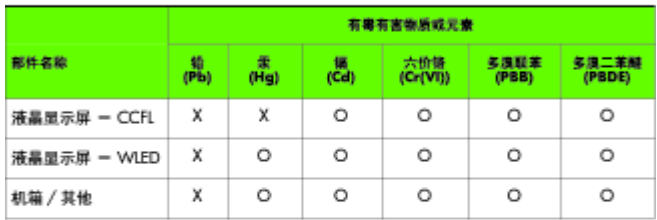

O: 表示该有毒或有害物质在该部件所有均质材料中的含量均在 SJ/T11363-2006 标准规定的限量要求以下。

X: 表示该有毒或有害物质至少在该部件的某一均质材料中的含量超出 SJ/T11363-2006 标准规定的限量要求。

表中标有 "X" 的所有部件都符合欧盟 RoHS 法规, 即 "欧洲议会和欧洲理 事会 2003 年 1 月 27 日关于在电子电气设备中限制使用某些有害物质的 2002/95/EC 号指令"。

注: 环保使用期限的参考标识取决于产品正常工作的温度和湿度等条件。

#### **Turkin EEE-säännökset**

Yhdenmukainen EEE-säädösten kanssa

EEE Yönetmeliğine Uygundur